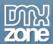

# **Table of contents**

| Table of contents                                           | 1  |
|-------------------------------------------------------------|----|
| About HTML5 MP3 Player                                      | 2  |
| Features in Detail                                          |    |
| The Basics: Basic HTML5 MP3 Player with a Predefined Design |    |
| Advanced: Building a Custom HTML5 MP3 Player                |    |
| Reference: Skins                                            |    |
| Video: Basic HTML5 MP3 Player with a Predefined Design      | 33 |
| Video: Building a Custom HTML5 MP3 Player                   |    |
| Video: Turning any Page Element into an MP3 Player Control  |    |

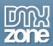

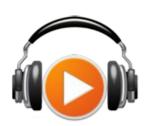

## **About HTML5 MP3 Player**

Enter the world of Cross Browser HTML5 Music! Add music and sound effects to any web page with a single click! Transform automatically all your mp3 links to player links and turn any page element to music controls! Use predefined CSS player skins or create your own! The HTML5 MP3 Player and its controls are all fully CSS driven so can be easily styled to fit perfectly your site and design.

By using HTML5 in combination with Flash your cross browser compatibility is guaranteed! Use the DMXzone behavior connector to make great combinations of music and other DMXzone Extensions like Sliding Panels, HTML5 Slideshow and many others!

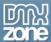

### **Features in Detail**

• **Turn any link into a player automatically** – Transform automatically all your mp3 links to player links and turn any page element to music controls

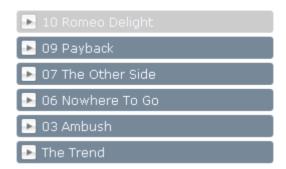

• **Point any button or link as control button-** By assigning one of the supplied CSS class names or by using the Control HTML3 MP3 Player behavior, you can use everything as control button.

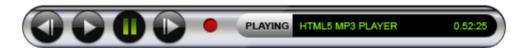

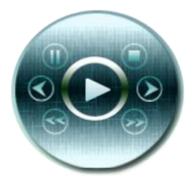

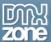

• Choose any div container to display title or progress— Choose any place on your web page to display the current playing title and progress.

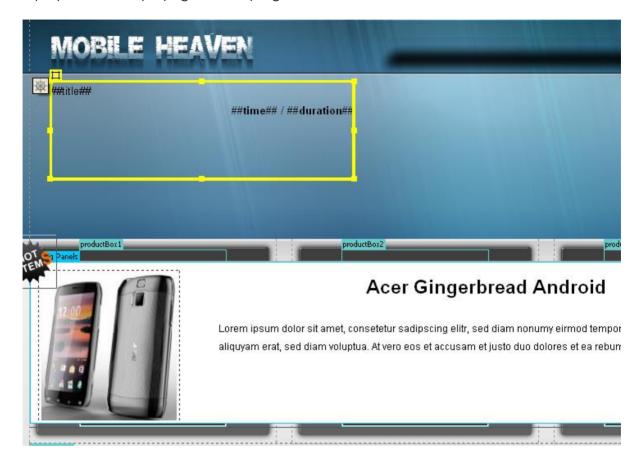

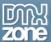

Add mp3 player actions on anything—Just style the elements with the given CSS classes.

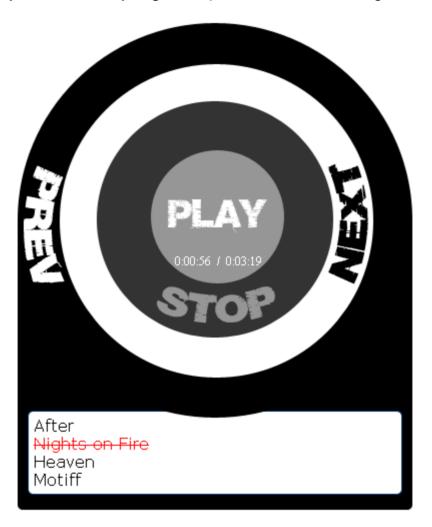

 Choose from the many included MP3 Player skins- All made in regular CSS so you can edit or create our own.

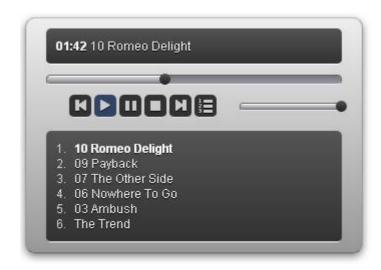

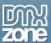

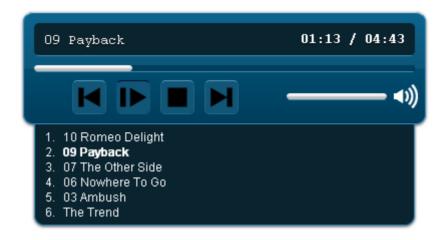

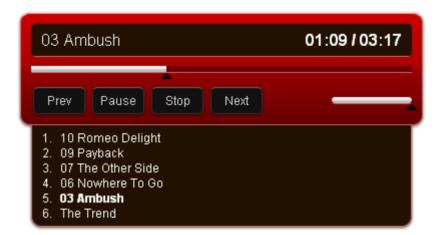

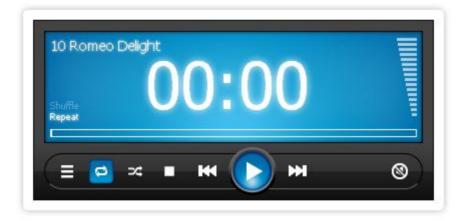

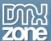

- **Powered by jQuery and** SoundManager2 For seamless crossbrowser integration and great HTML5 sound support.
- Great Dreamweaver Integration Interactive dialog in Dreamweaver with all the options you'll need.

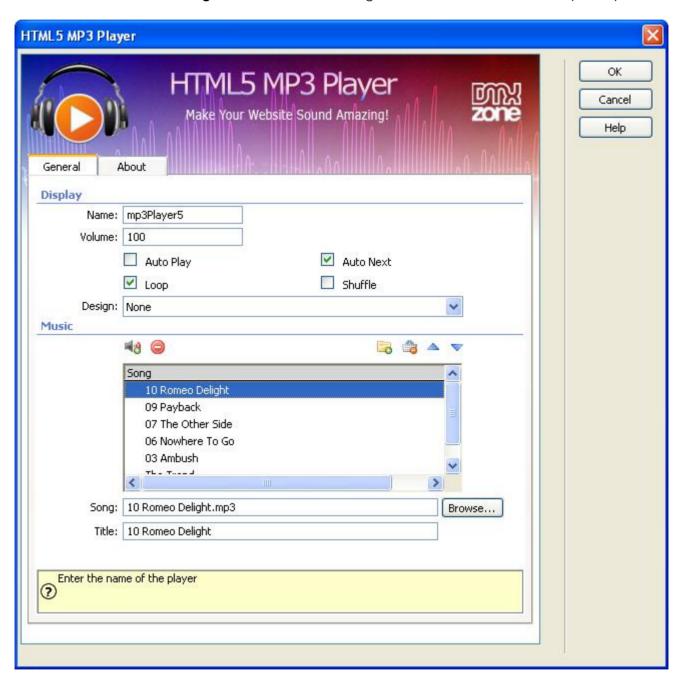

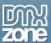

• **An inline property inspector** - The property inspector enables you to change several options after you've created the mp3 player.

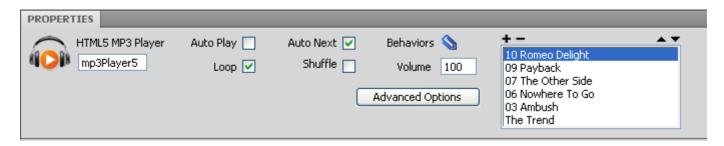

• **Fully Controllable by behaviors** - You want to navigate to specific position, start or stop the MP3 Player - it can be easily done with the Control HTML5 MP3 Player behavior.

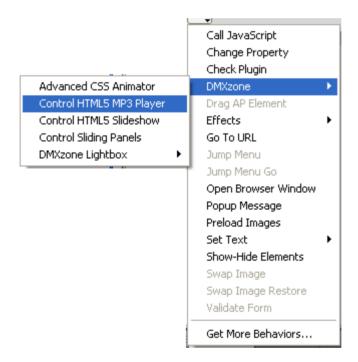

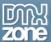

• **Full Support for the DMXzone Behavior Connector** - You can easily bind other DMXzone extensions like <u>DMXzone Lightbox</u>, <u>Sliding Panels</u> and <u>Sliding Bilboard</u> to your MP3 Player.

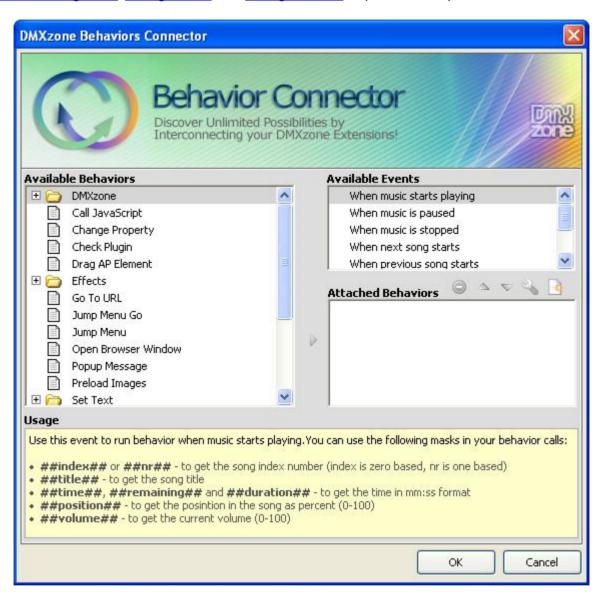

• **Search Engine Friendly** - HTML5 MP3 Player is made in just HTML5, CSS and jQuery. It can be nicely indexed by all search engines and web spiders.

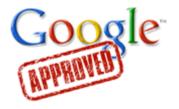

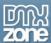

• **Fully cross-browser compatible** - Create stunning MP3 Players even in Internet Explorer thanks to the DMXzone's clever use of feature detection and fall back.

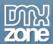

### Before you begin

Make sure to setup your site in Dreamweaver first before creating a page. If you don't know how to do that please <u>read this</u>.

### Installing the extension

Read the tutorial at <a href="http://www.dmxzone.com/go?4671">http://www.dmxzone.com/go?4671</a>

Login, download the product, and look up your serial at <a href="http://www.dmxzone.com/myZone/purchases">http://www.dmxzone.com/myZone/purchases</a>

Get the latest extension manager from Adobe at <a href="http://www.adobe.com/exchange/em\_download/">http://www.adobe.com/exchange/em\_download/</a>

Open the .mxp file (the extension manager should start-up) and install the extension.

If you experience any problems contact our Live Support!

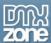

## The Basics: Basic HTML5 MP3 Player with a Predefined Design

In this tutorial we will show you how to insert HTML5 MP3 Player on your page using one of the predefined designs

\*You can also check out the video.

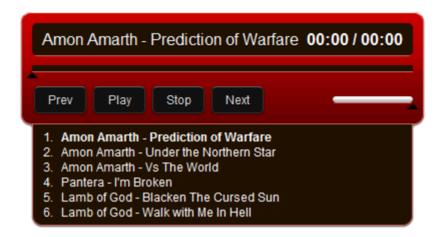

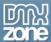

### How to do it

1. First, we've created a **simple page (1)** and now we're going to insert the **MP3 Player** from the **MP3 Player menu (2).** 

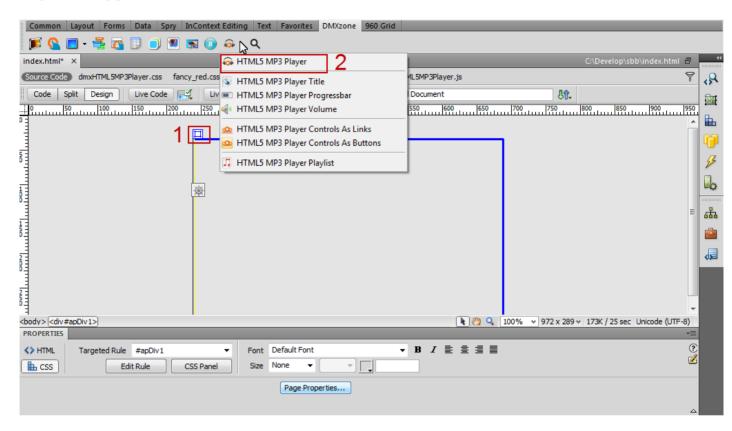

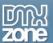

2. For our **MP3 Player** we'll use the Fancy red skin, which is one of the predefined designs in the extension.

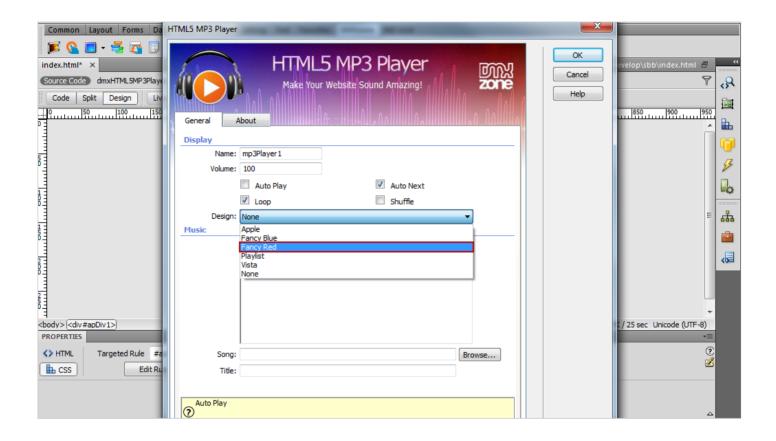

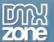

3. We'll import a whole folder of mp3s to create our playlist.

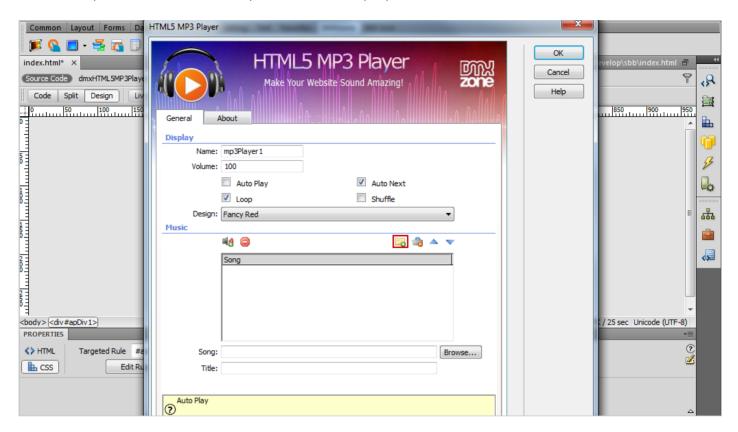

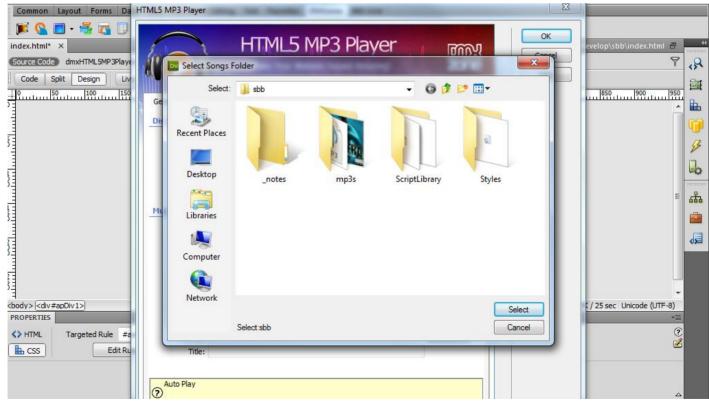

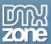

For each song you can add a title.

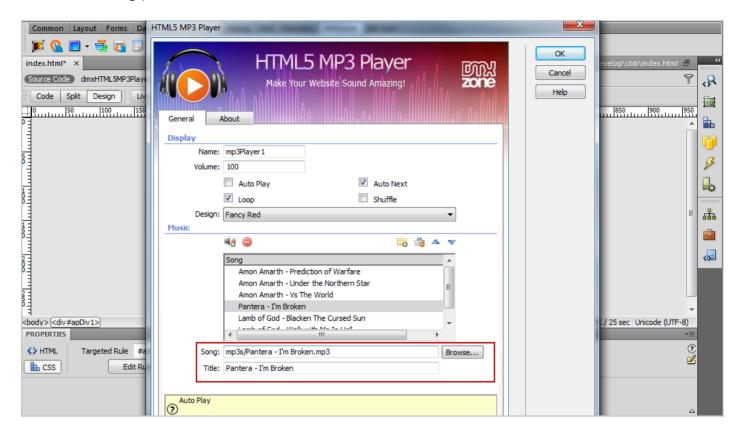

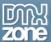

4. This is how the HTML5 MP3 Player looks like in the Dreamweaver. Now, you can save your work and preview the result in your browser.

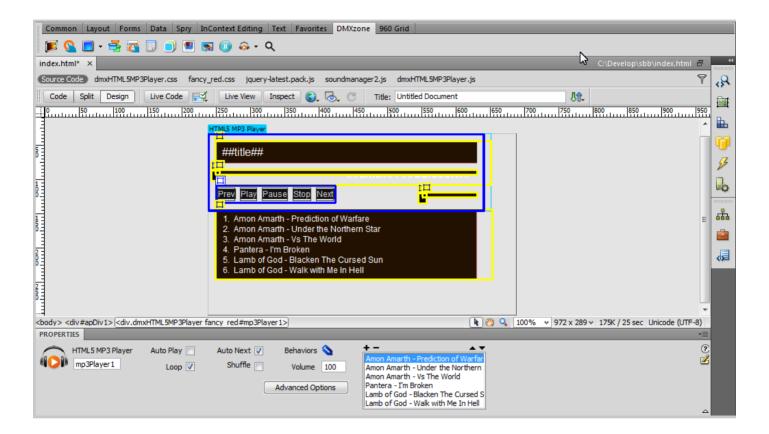

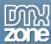

## Advanced: Building a Custom HTML5 MP3 Player

In this tutorial we will show you how to build a custom MP3 player for your page using the HTML5 MP3 Player. \*You can also check out the <u>video</u>.

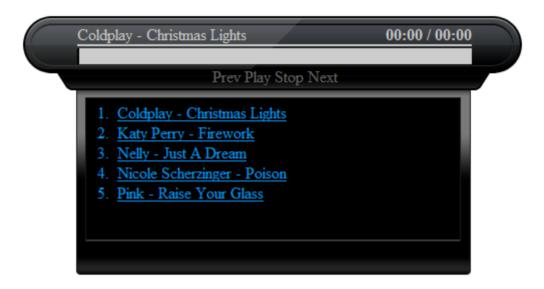

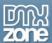

#### How to do it

1. We've inserted a div container with a background image that we'll use for an MP3 Player.

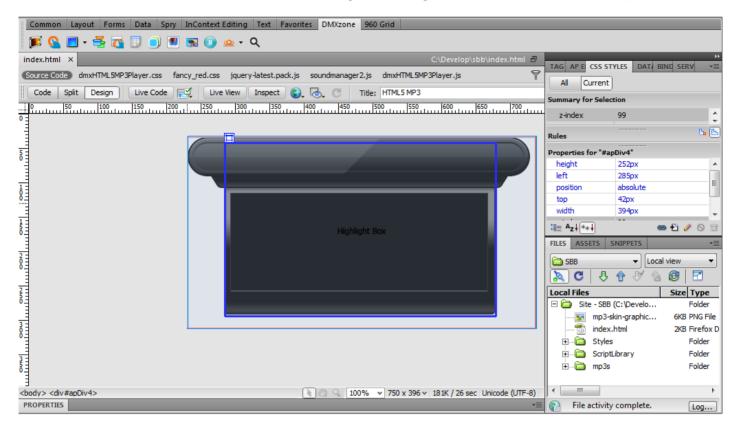

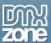

2. Now, we'll use another div container to insert the MP3 Player in it. Click the MP3 Player menu and the dialog window will open.

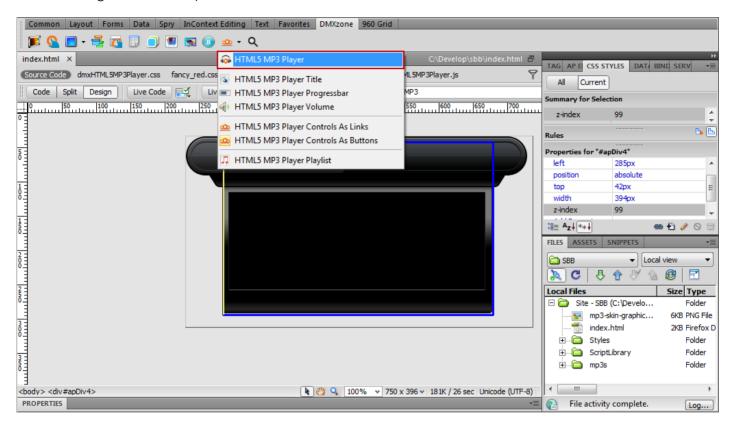

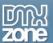

3. The dialog window opens. For our custom made MP3 Player we will use the None design (1). Add your songs from the Import a whole folder menu (2), edit the titles if necessary (3) and click OK button (4).

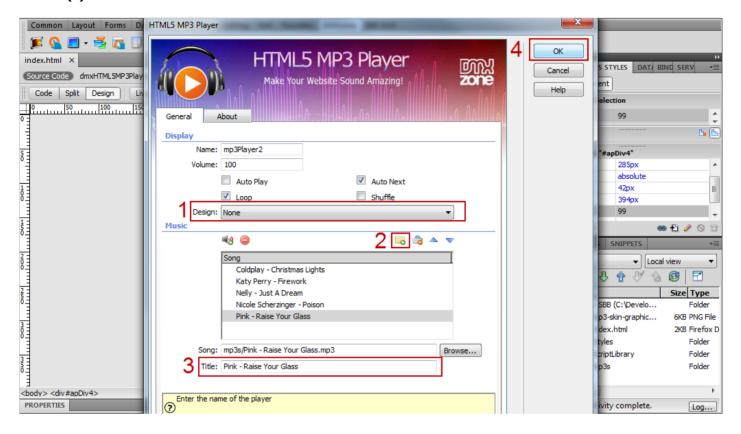

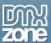

4. Now we're going to add **Title** and **Time info** for each song.

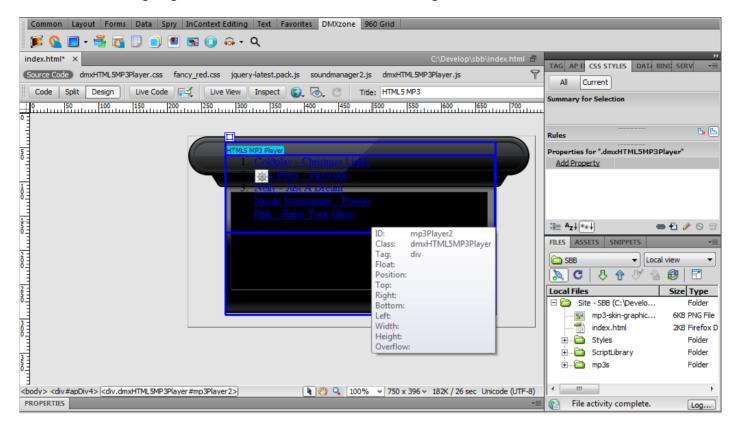

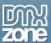

5. Select the HTML5 MP3 Player Title menu from the list.

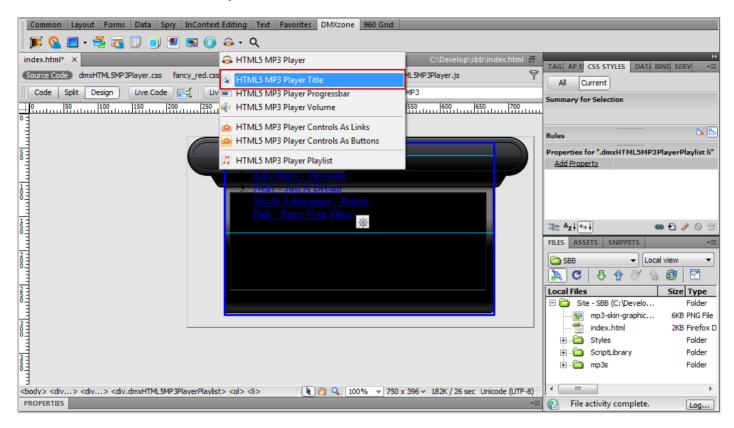

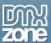

6. This is the div container for the title, now click the **Split view**.

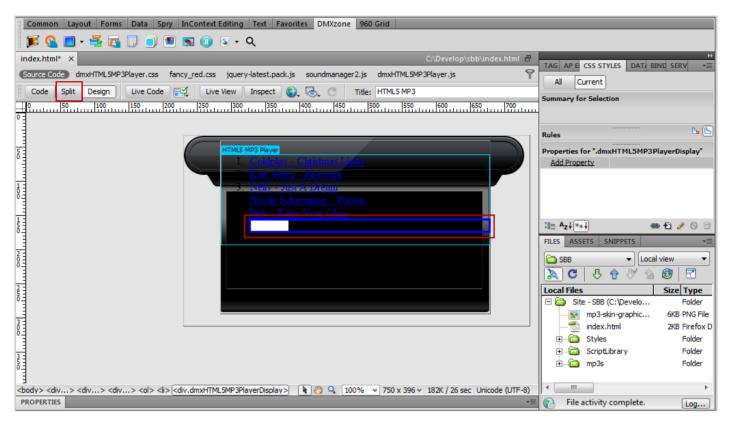

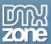

7. Cut and paste the div code before the playlist with the songs.

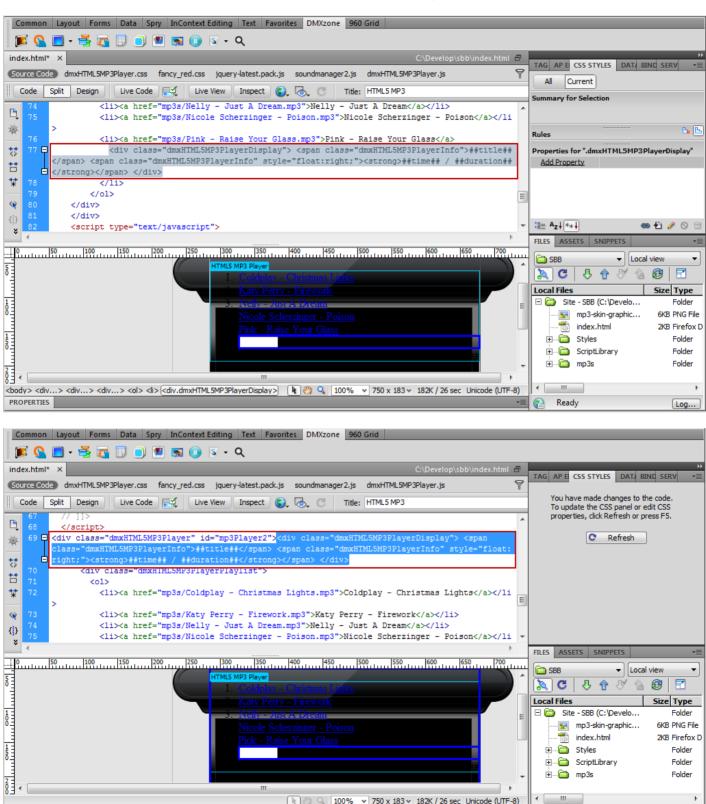

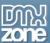

8. Now, we're going to add a **Progress bar**, so we need to go back to a **Design view**. From the **HTML5**MP3 Player menu select the **HTML5 MP3 Player Progress bar**.

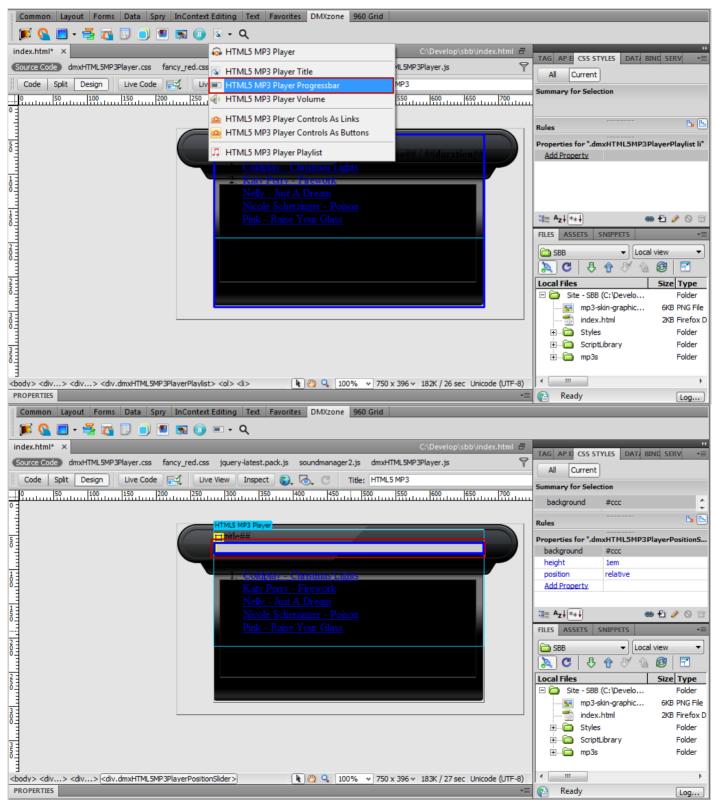

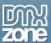

9. We need control buttons for our Player, so we'll add some from the HTML5 MP3 Player menu.

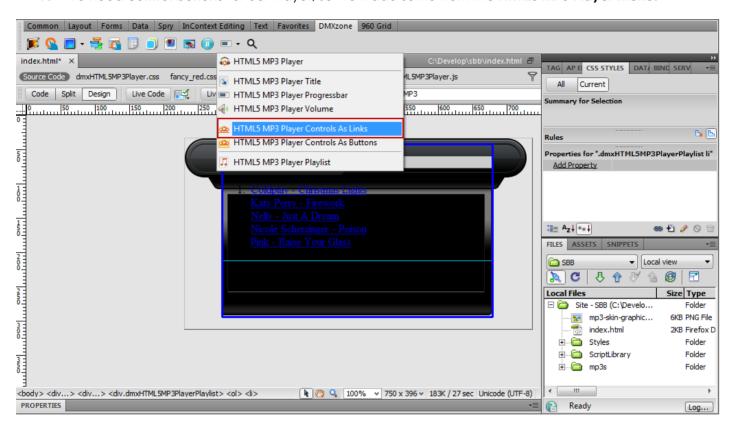

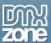

10. We'll style the Title and Time text, so it looks great on our site design. Select the div.dmxHTML5MP3PlayerDisplay (1), click the Add property item, select the Add property item (2), type color in order to change the text color (3) and select the desired color from the color picker (4).

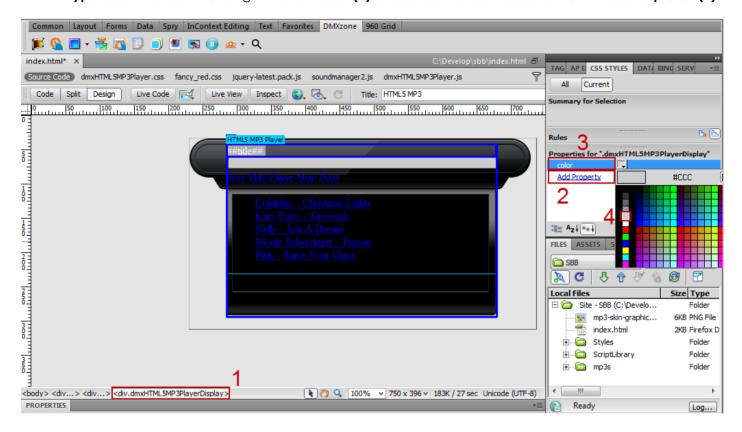

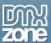

11. We added **border-bottom property** with 2px solid value and **border-color property** with a value #ccc. This is how you can style any element of the MP3 Player.

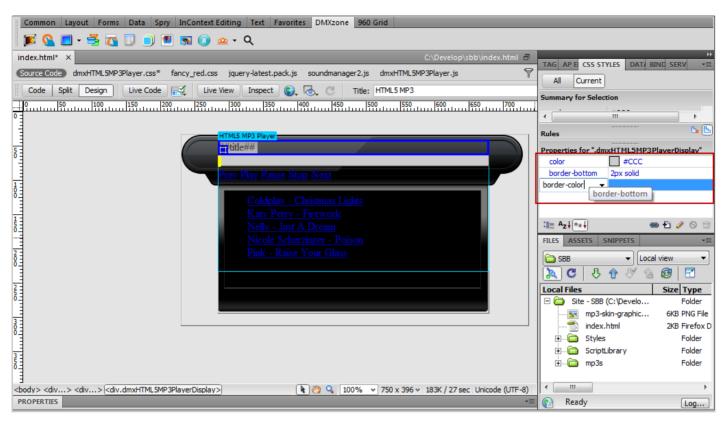

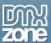

12. This is how the player looks like after we styled the **title**, **controls and playlist**. Finally, you can save your work and preview it in the browser.

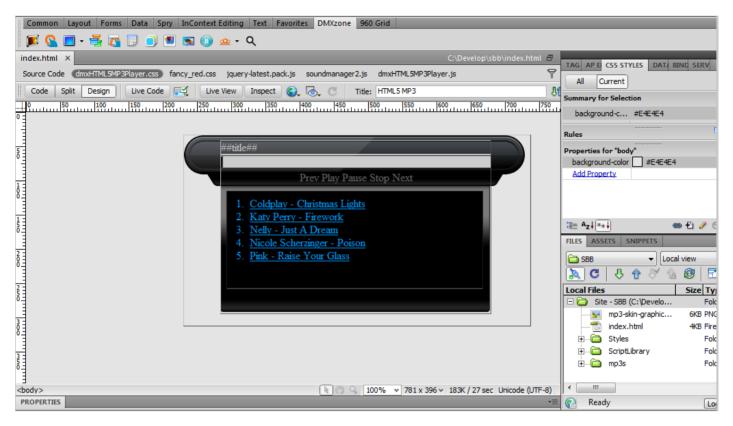

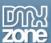

**Reference: Skins** 

## Apple:

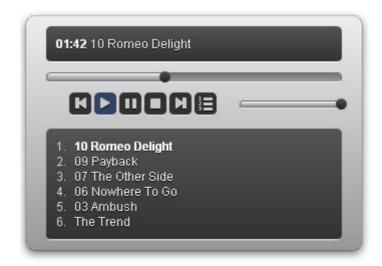

## Fancy Blue:

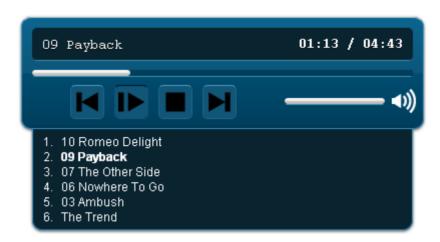

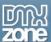

### **Fancy Red:**

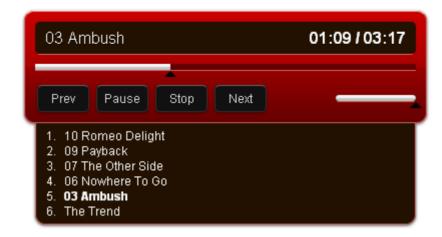

### Vista:

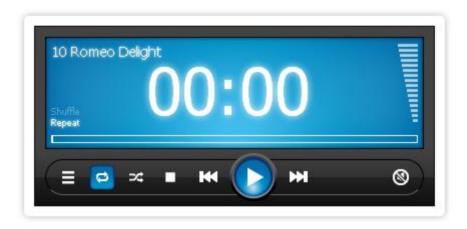

Additionally, there are **Playlist skin**, which displays only the control buttons and a **None** one with only a playlist of the songs added to the MP3 Player.

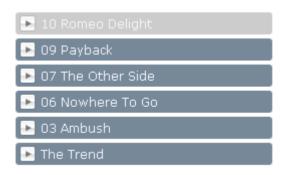

- 1. 10 Romeo Delight
- 2. 09 Payback
- 3. 07 The Other Side
- 4. 06 Nowhere To Go
- 5. 03 Ambush
- 6. The Trend

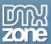

## Video: Basic HTML5 MP3 Player with a Predefined Design

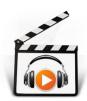

With this <u>movie</u> we will show you how to insert HTML5 MP3 Player on your page using one of the predefined designs

# Video: Building a Custom HTML5 MP3 Player

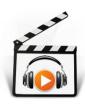

With this <u>movie</u> we will show you how to build a custom MP3 player for your page using the HTML5 MP3 Player.

# Video: Turning any Page Element into an MP3 Player Control.

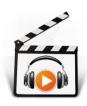

With this **movie** we will show you how to use any page element as an MP3 Player control.